## New Patient Registration Instructions

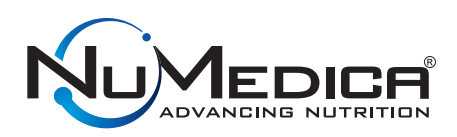

1. Go to **www.numedica.com/register**

2. Click on the green **New Patient Registration** button.

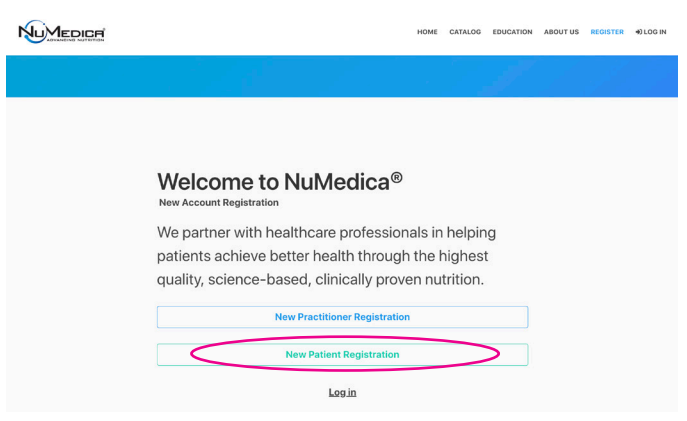

3. Fill out your information including your practitioner's referral code **- 20873 -** and click **Continue**.

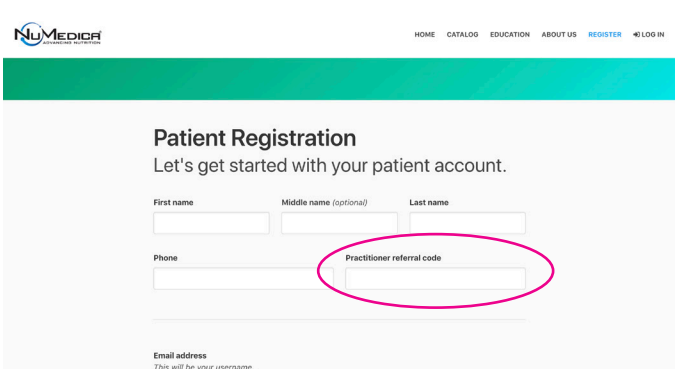

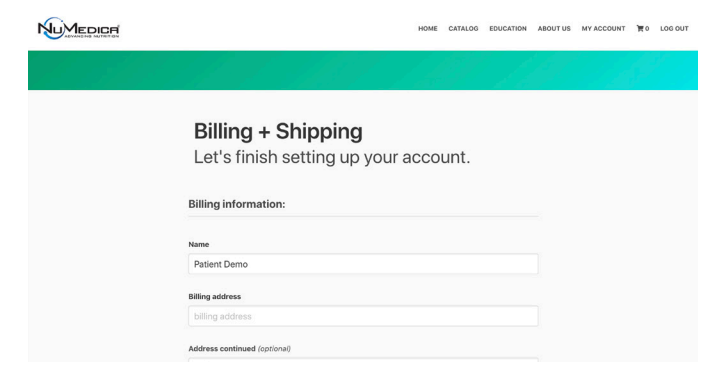

- 4. Next, fill out your billing and shipping information and click **Continue**.
- 5. Once your registration is complete, you will be able to place orders. Your practitioner's information is displayed ensuring you are in the right place.

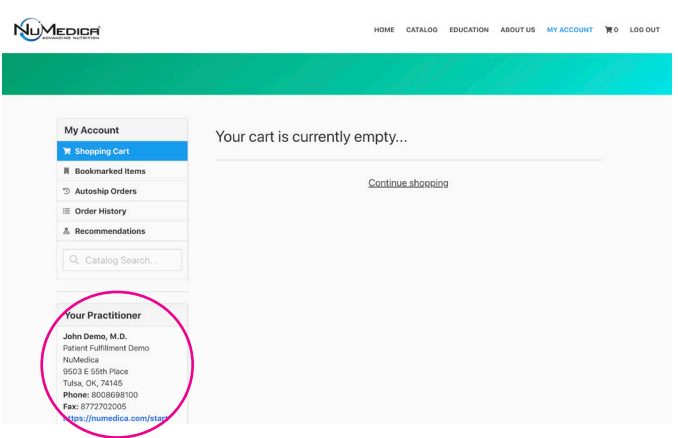

If you have any questions or need assistance, please call customer service at **800.869.8100**.